# **Short Manual SRM - Ergometer**

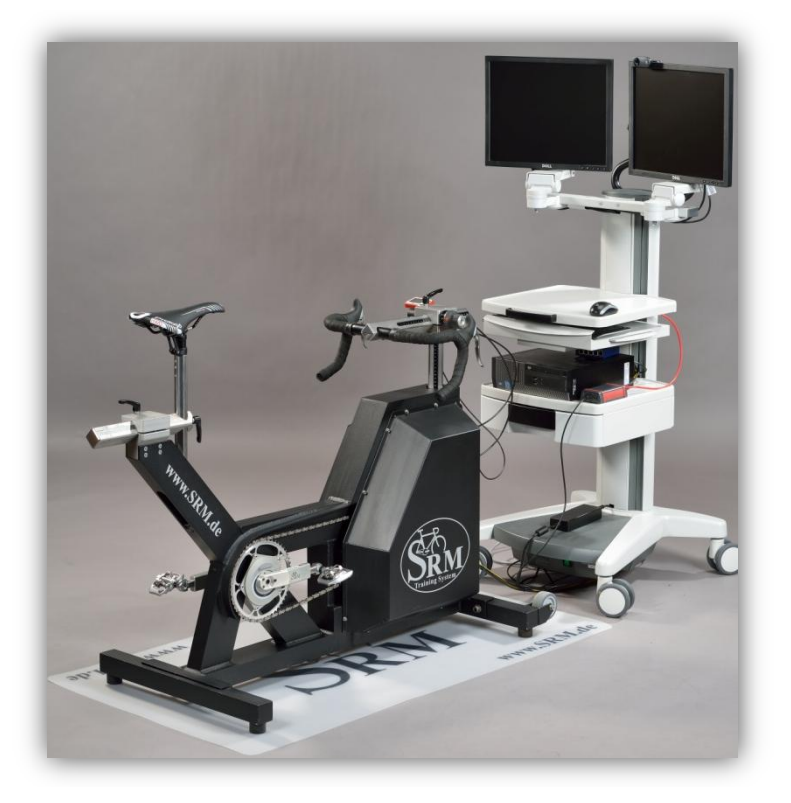

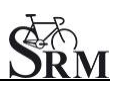

# Table of Contents

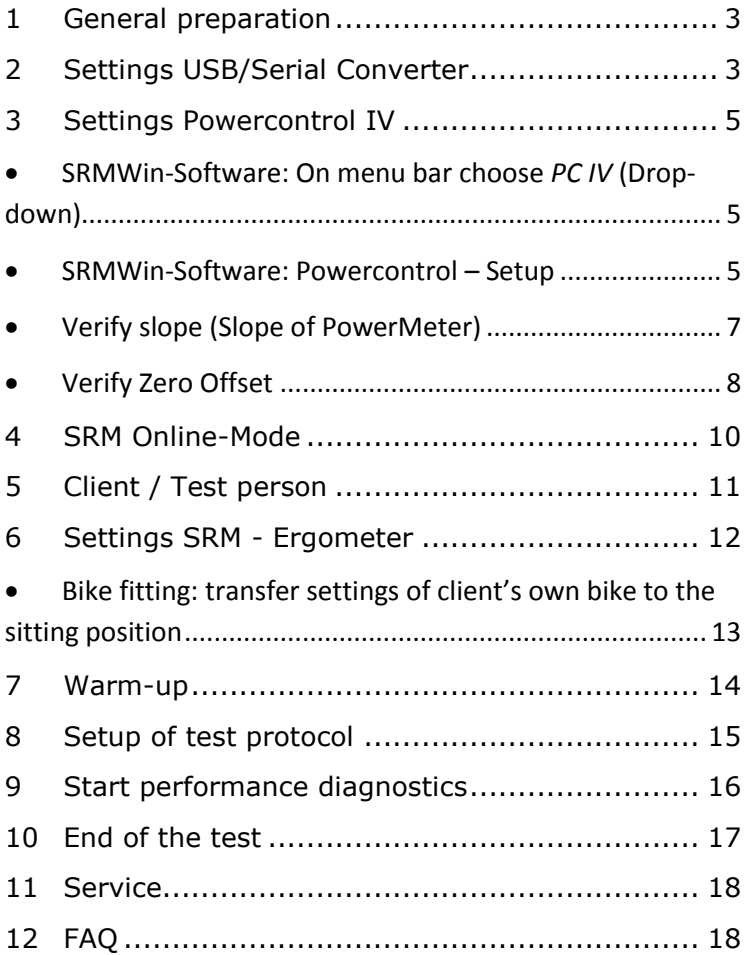

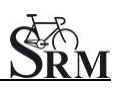

#### <span id="page-2-0"></span>**1 General preparation**

- Power-on spiroergometry (30min before beginning of test)
- Power-on ergometer's power supply
- Preparation diagnostic devices (Lactate analysis, etc.) 30min beginning of test
- Room temperature (18 24°C) should measured
- Relative air humidity should measure (30 60%) in room
- Check position of ventilator

# <span id="page-2-1"></span>**2 Settings USB/Serial Converter**

- The installation of the of USB/Serial Converter is mandatory for the data recording
- Check the activation of the USB/Serial Converter at the Active port ("SRM Downloadcable USB")

We recommend the use of the following USB/Serial Converter:

- ATEN USB-to-Serial-(RS 232) Converter, (Model: UC-232A), (Windows 7)
- Plugable USB to RS-232 D89 Serial Adapter, (Windows 8)

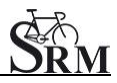

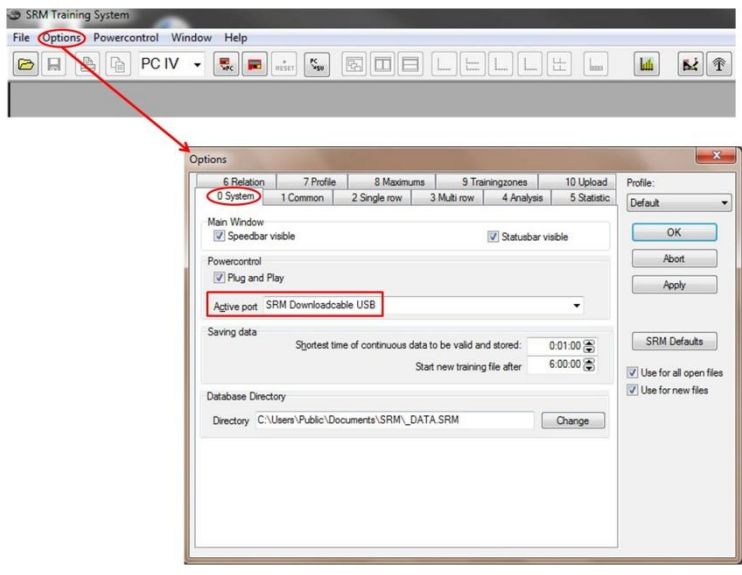

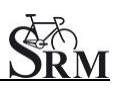

### <span id="page-4-0"></span>**3 Settings Powercontrol IV**

<span id="page-4-1"></span> SRMWin-Software: On menu bar choose *PC IV* (Drop-down)

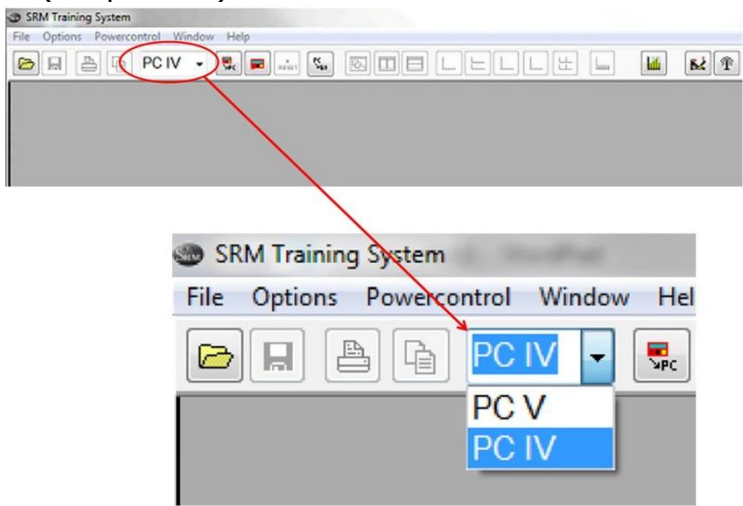

<span id="page-4-2"></span>SRMWin-Software: Powercontrol – Setup

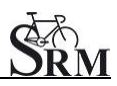

Short Manual SRM – Ergometer

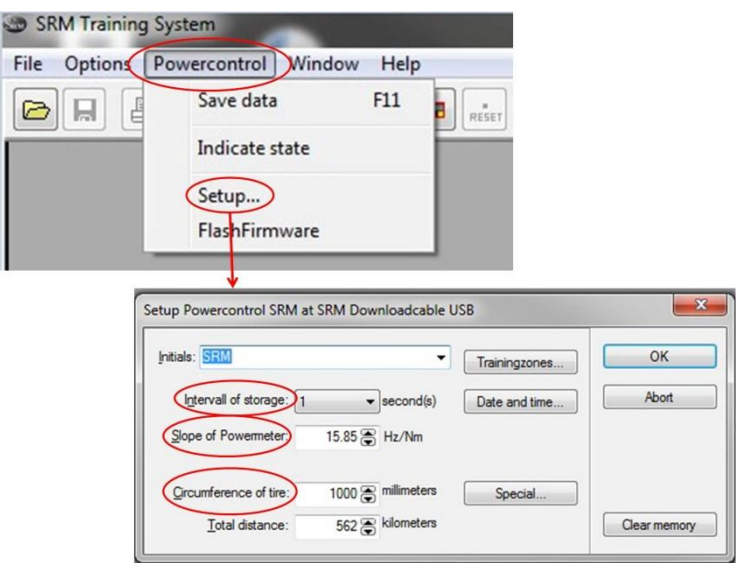

- Interval of storage: 1 second
- Slope of Powermeter: see ,,Verify Slope" (page 7)
- Circumference of tire: 1000 mm

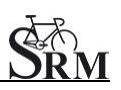

<span id="page-6-0"></span>Verify slope (Slope of PowerMeter)

Verify the slope before every test-day. The slope in the PowerControl and in the SRMWin-Software should correspond to the slope of the PowerMeter.

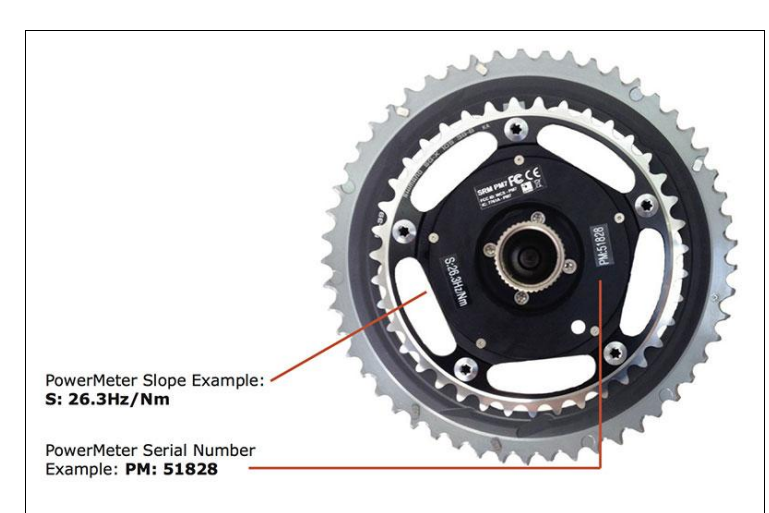

You can find the correct PowerMeter slope located-at:

1. little sticker at the rear of the PowerMeter

2. on the handlebar or on the front of the ergometer

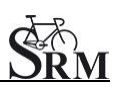

<span id="page-7-0"></span>Verify Zero Offset

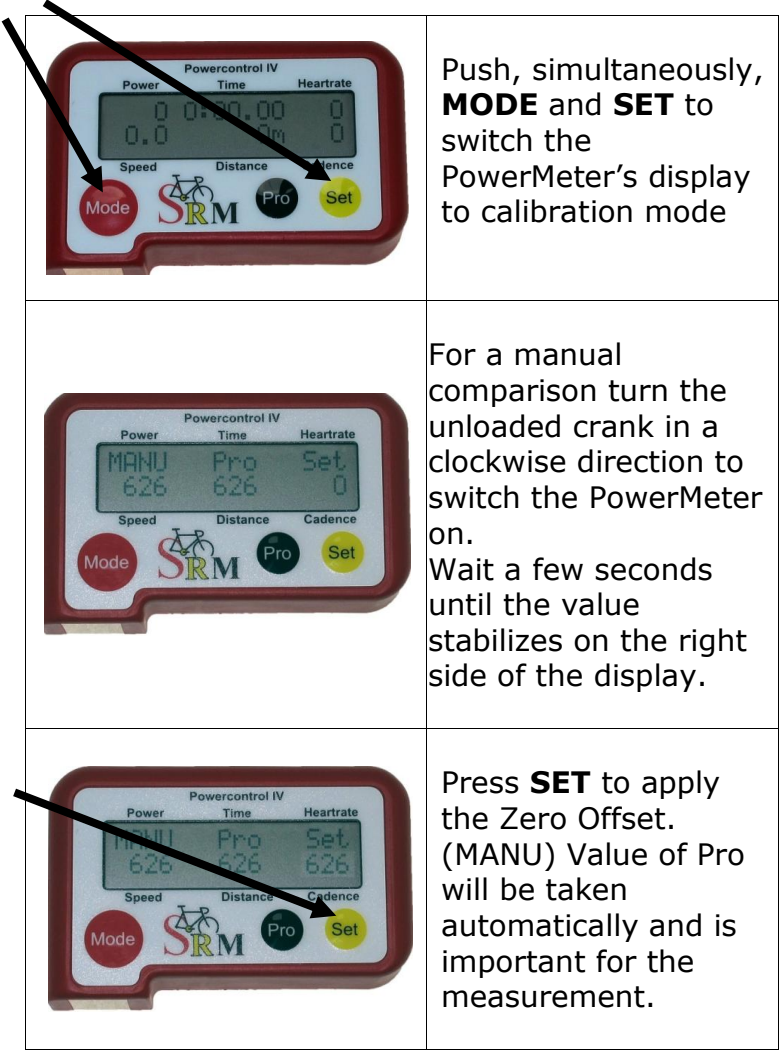

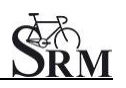

- Verify memory capacity and charge of battery of the PowerControl PowerControl: Push simultaneously **MODE** and **PRO**
- If the memory capacity is full clear memory by:

→ SRMWin-Software *–* Powercontrol – Setup – Clear memory

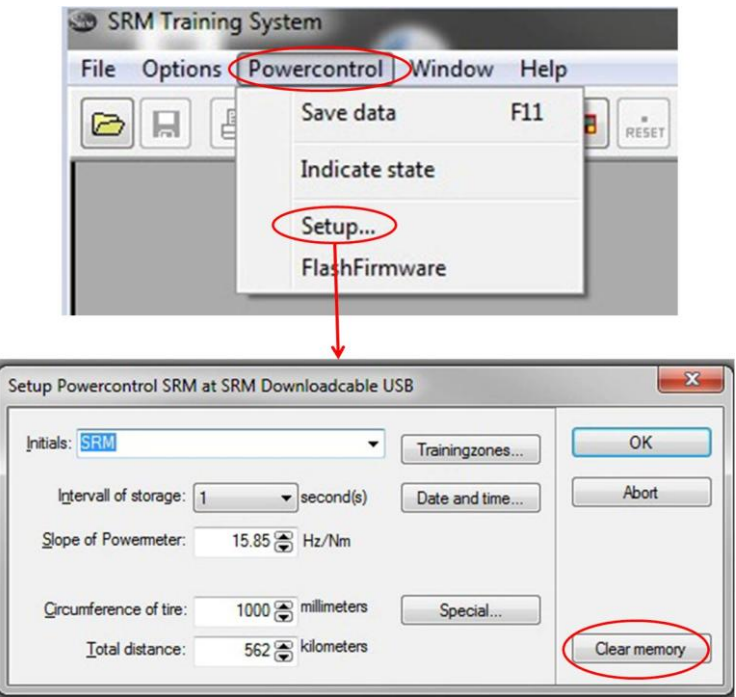

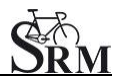

Short Manual SRM – Ergometer

#### <span id="page-9-0"></span>**4 SRM Online-Mode**

• Change to the online mode by clicking on the icon ergometer

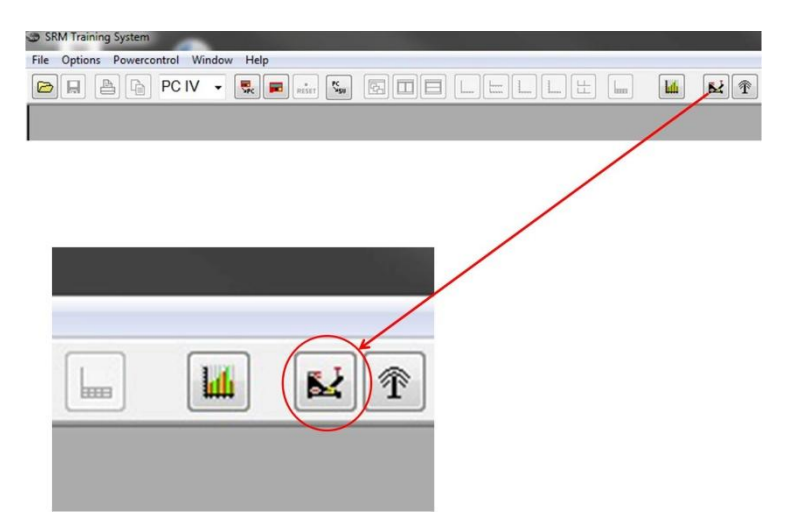

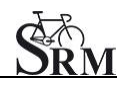

- Data storing of the SRM to automatically save test data at the end of the test SRM – ergometer - software: Options – Extra – At Testend – Save Data – on
- Click on Apply to save your settings

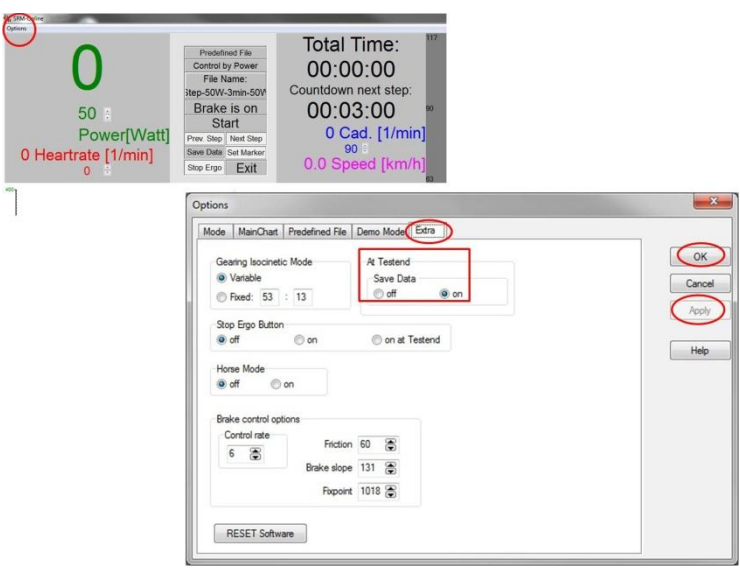

# <span id="page-10-0"></span>**5 Client / Test person**

- Welcoming
- Clients prepare for test put on the heartrate strap
- Documentation of personal data of client (height, weight, etc.)
- Completion questionnaire / exclusion of liability
- Discussion of the data and test procedure

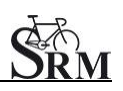

#### <span id="page-11-0"></span>**6 Settings SRM - Ergometer**

- Verify gear (gear 9 red point corresponding)
- Mount client's pedals
- Crank length set-up: Recommendation: if possible use same crank length as on client's bicycle
- Please consider maximum torque of the crank 10Nm

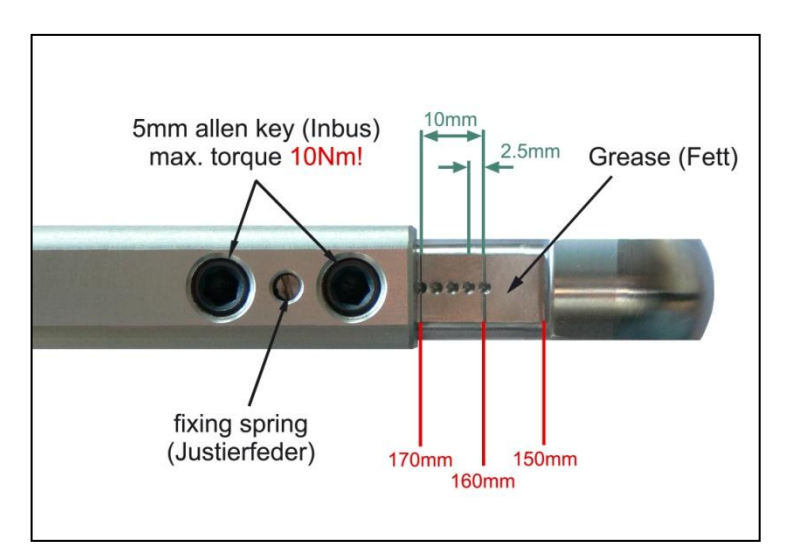

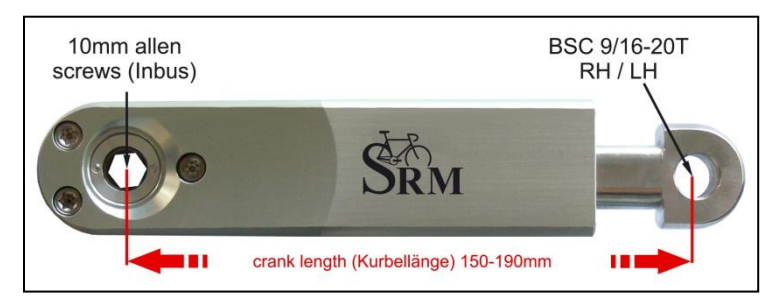

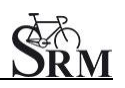

<span id="page-12-0"></span> Bike fitting: transfer settings of client's own bike to the sitting position

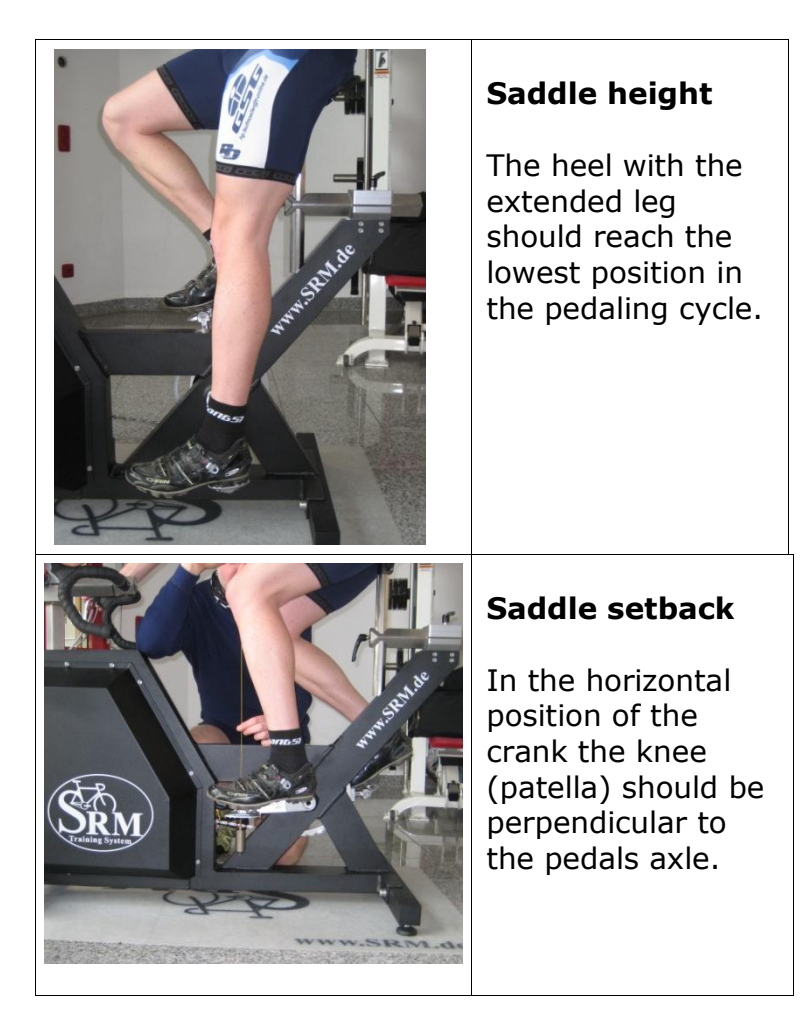

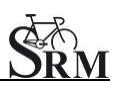

# <span id="page-13-0"></span>**7 Warm-up**

- Recommendation of at least 3 4 min with a low workload (e.g. 75-100W)  $\rightarrow$  predefined warm-up
- Check the correct settings for:
	- Heartrate
	- Cadence
	- Power
	- Speed

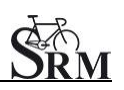

#### <span id="page-14-0"></span>**8 Setup of test protocol**

• Determine the test protocol SRM – ergometer - software: Options - Mode Start Test by: Start Button or cadence Ergometer Mode: Predefined File Stop Test by: End Button or no cadence Training File: Open – select the correct test – OK

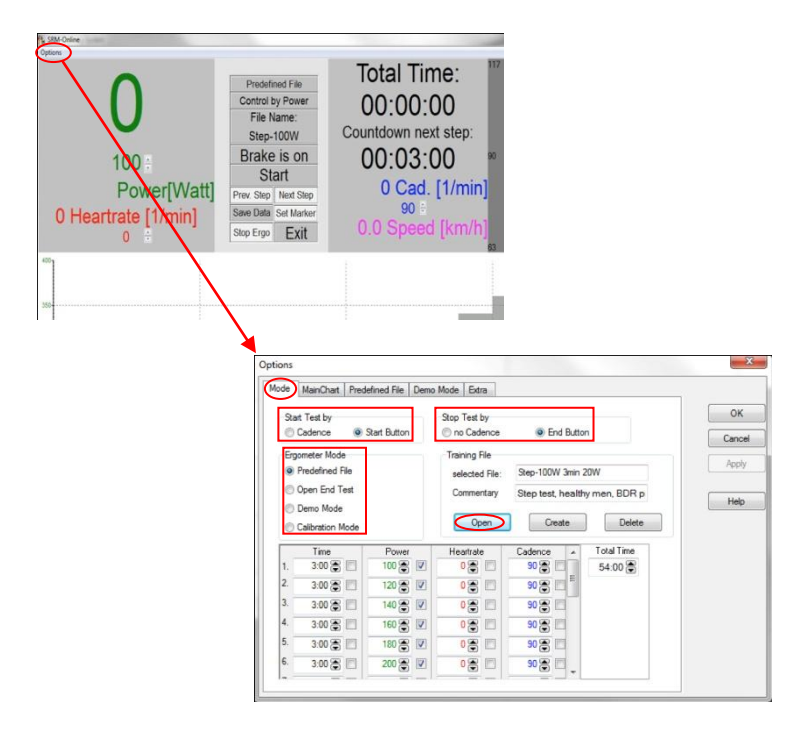

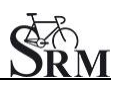

# <span id="page-15-0"></span>**9 Start performance diagnostics**

- Start by beginning to pedal or pushing the Start Button
- Check the values displayed on the computer screen

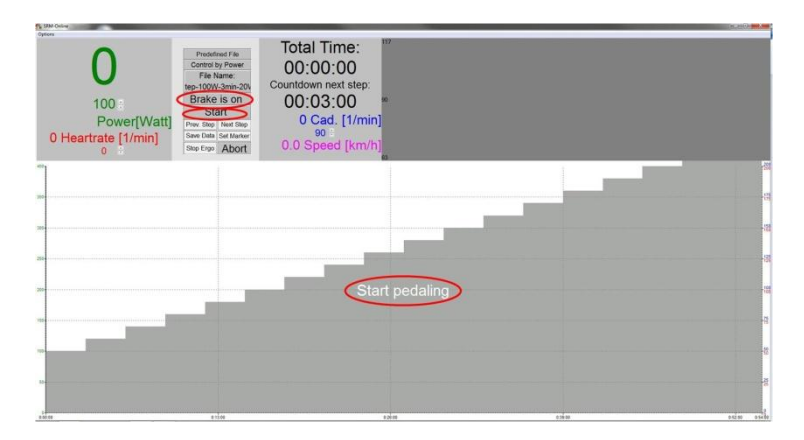

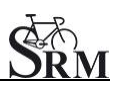

### <span id="page-16-0"></span>**10 End of the test**

• Stop the test

SRM - ergometer - software: hit "Brake is on" button (continous recording of the heartrate - client can continue pedaling without resistance and cool down)

or

SRM – ergometer - software: End Button Comment: entry file name then press Save

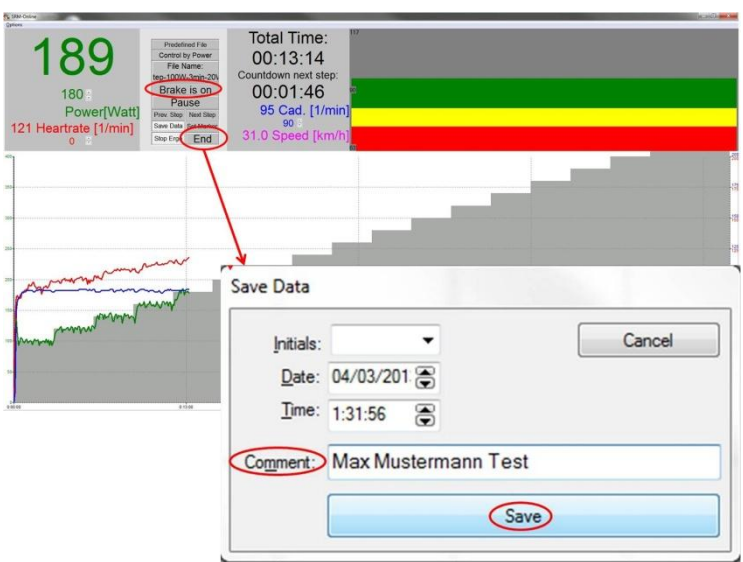

- Recommended cool down protocol with lower workload
- **Clean the ergometer (!)**

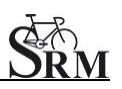

#### <span id="page-17-0"></span>**11 Service**

Recommendation:

- crank: send in for service every two years
- ergometer: send in for service every four years

# <span id="page-17-1"></span>**12 FAQ**

- 1. Could not found PowerControl at Computer
	- check that the USB Driver is correctly installed and working
	- make sure the correct USB cable is selected (see page 3)
	- check PowerControl IV settings (see page 5)
- 2. No resistance from ergometer
	- check speed
	- check 'Brake is on'
	- check PowerControl  $\rightarrow$  Cadence, Power
	- check slope, zero offset, circumference (see page 6)
	- check power supply (green light)

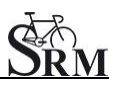

#### **Contact person:**

Mirco Smerecnik Support SRM Ergometer

SRM Performance Center Rudolf-Schulten-Str. 6 52428 Jülich Germany

mobile: +49 (0)176 28 08 81 95 eMail: m[irco@srm.de](mailto:mirco@srm.de)

skype: mirco.smerecnik www.srm.de